# **Legend Drug Donation and Repository Program "How-To" Guide**

\*Each "How To" instruction will begin by visiting [www.nodakpharmacy.com](http://www.nodakpharmacy.com/) > Drug Repository Program

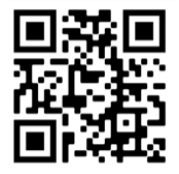

### **How do I create an account for the Legend Drug Donation and Repository Program?**

- 1) There are two options to register for the Drug Donation Program. Either will lead you to the screen shown below.
	- a. Select "Registration for pharmacies and prescribers" > Participant Registration [OR]
	- b. Select "Update Inventory" > Register
- 2) Complete the information on the following screen:
	- a. Utilize your pharmacy license number as your log in information (example: Phar###)

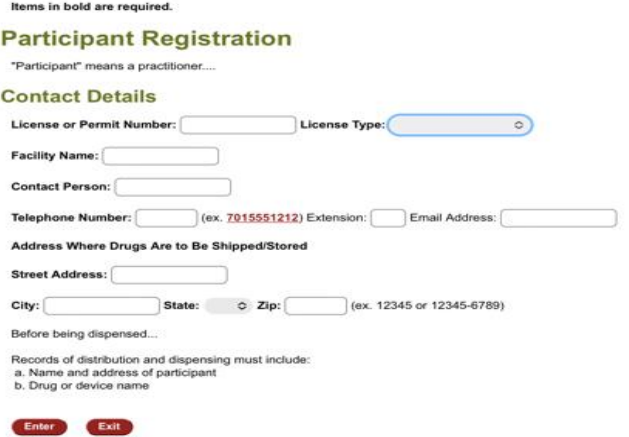

## **How do I find a medication on the website?**

1) Select "Search for a Donated Drug or Supply". This will give you the option to search by an:

#### Inventory

Enter

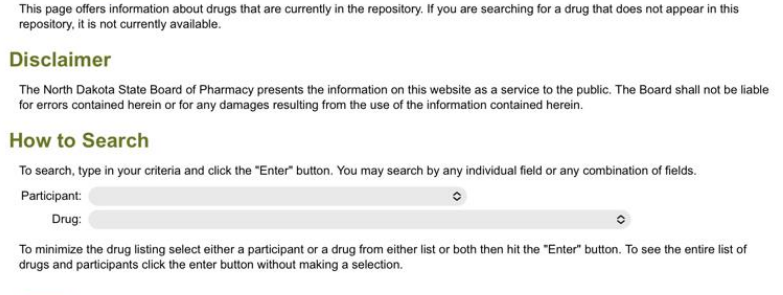

a. Individual Drug: This will show all participants with that drug currently in stock.

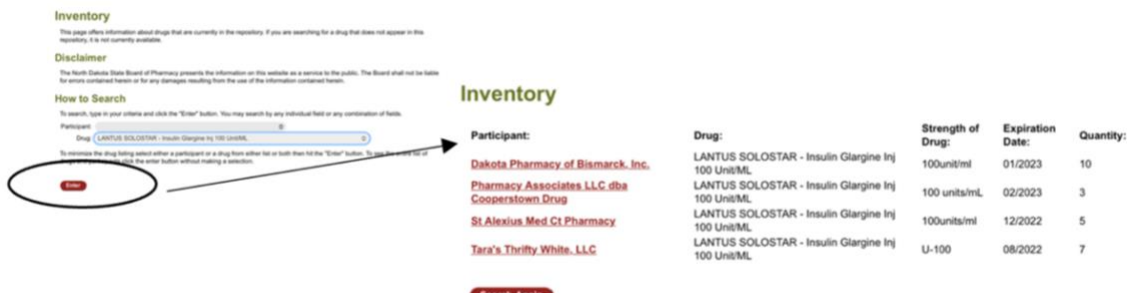

b. Individual Participant: This will show all inventory of an individual pharmacy.

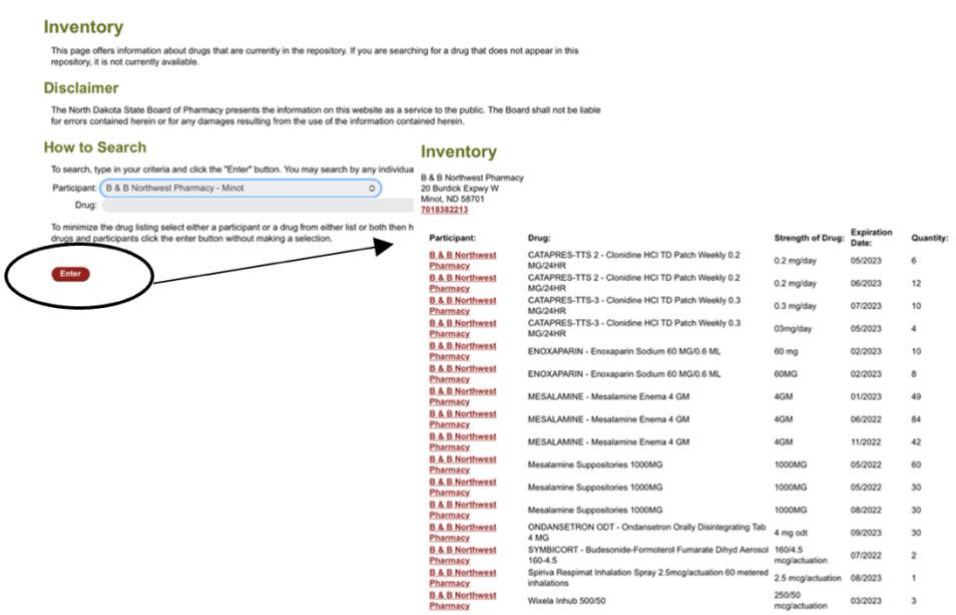

#### c. Any combination of participant and drug

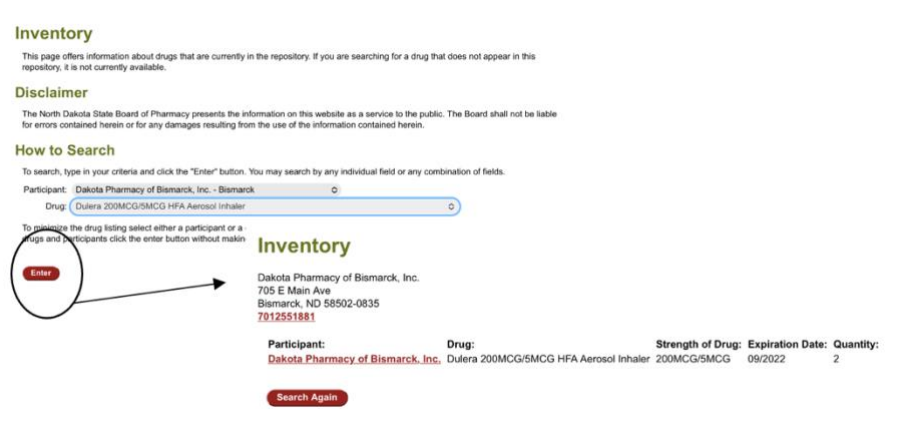

## **How do I find a participating pharmacy?**

1) Select "Search for a Participating Pharmacy or Prescriber." This will pull up a list of all pharmacies currently registered for the Drug Donation Program.

### **How do I update my inventory for the program?**

\*It is the pharmacies individual responsibility to update their inventory each time they receive a donation and when they dispense a medication or the inventory expires.

- 1) Provide patient with appropriate form to complete. These records must be kept for 2 years.
	- a. Donor Registration Form
	- b. Recipient (Patient) Information Form
- 2) Select "update inventory". Hit Enter
	- a. If you are a RETURNING participant, "Log In." As the example above stated, this would be with your license or permit number exactly as written "Phar###"
	- b. If you are a NEW participant, select "register"

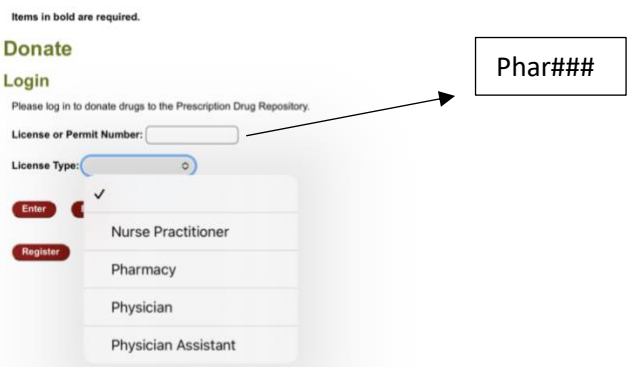

- 3) You will be prompted to:
	- a. "Add Drugs" upon receipt of new inventory
	- b. For data collection to determine program impact, please include "Total Estimated Cost of Medication."

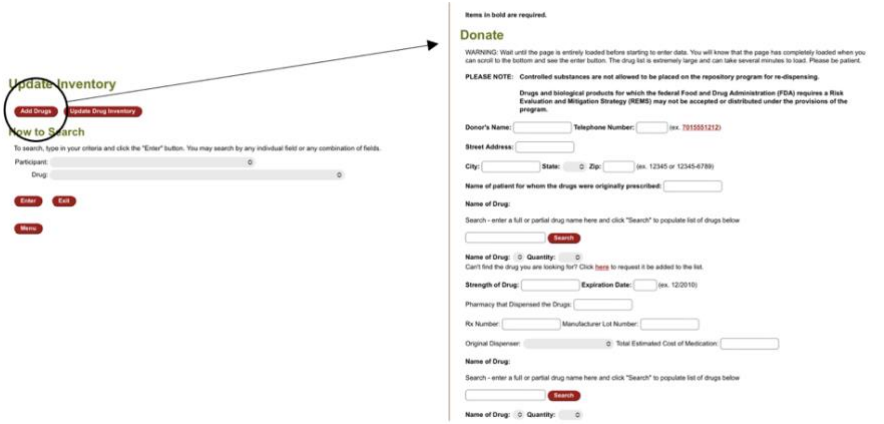

c. "Update Drug Inventory" after dispensing or removing expired inventory

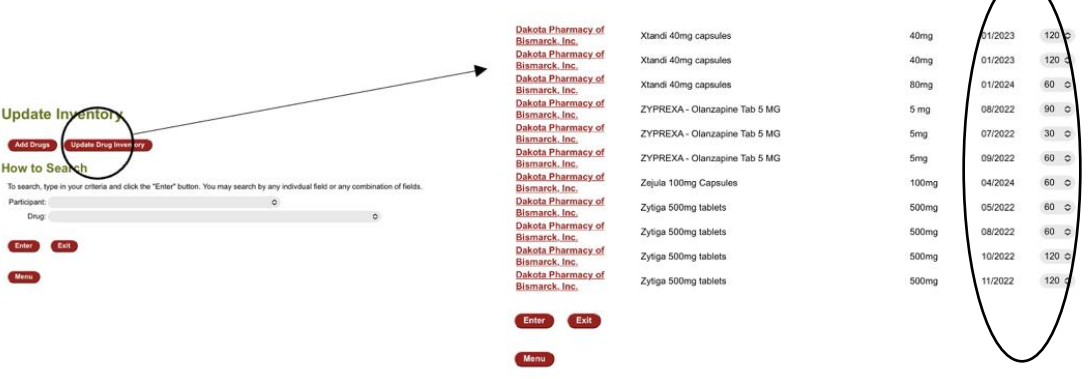